Ir a tablas y elegir la tabla DEFIN. L. DIARIO SIMPLIFICADO, presionar el símbolo (+) de abajo.

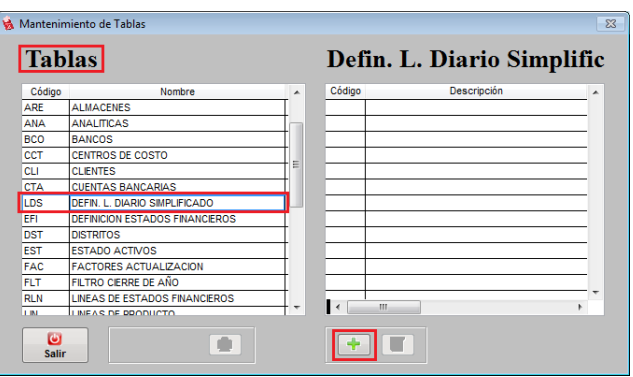

Ahora debemos colocar un TITULO y agregar las columnas que deseamos mostrar.

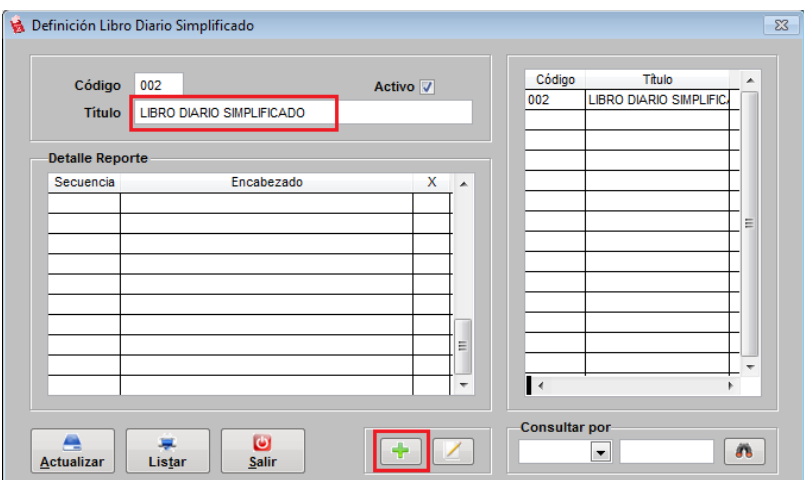

En el detalle le colocamos el nombre o encabezado de la columna y lo enlazamos a la cuenta genérica.

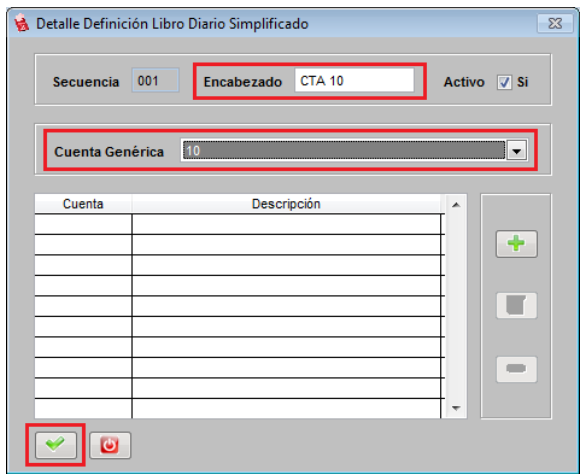

Así quedará la pantalla principal, deberán continuar registrando las demás cuentas(excepto Cta40)

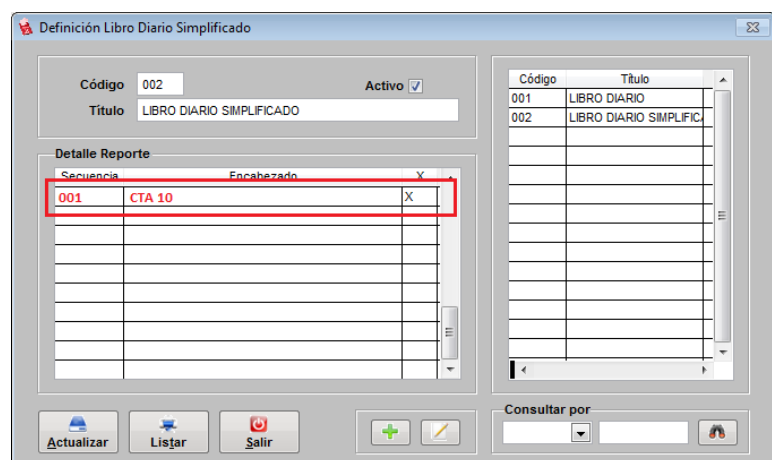

Debemos ir colocando todas las cuentas a trabajar.

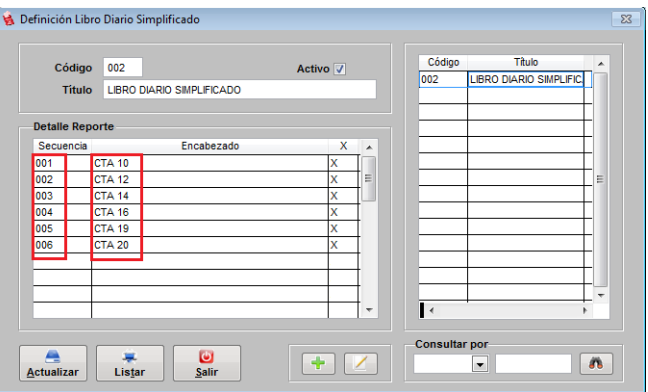

En el caso de la cuenta 40 se sugiere que se separe por : IGV, RENTA y OTROS.

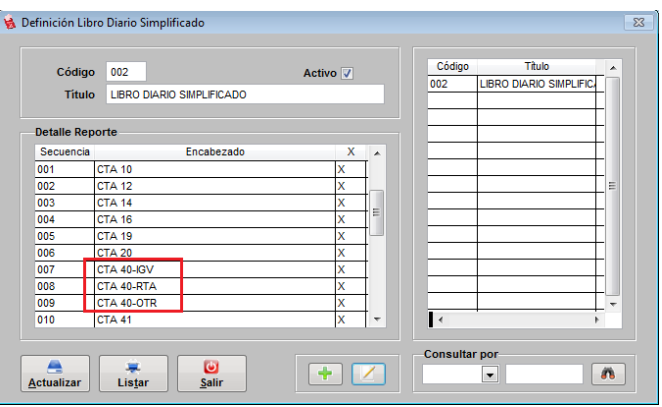

El detalle de la 40 debe de manejarse de la siguiente manera, distinta al de las otras columnas:

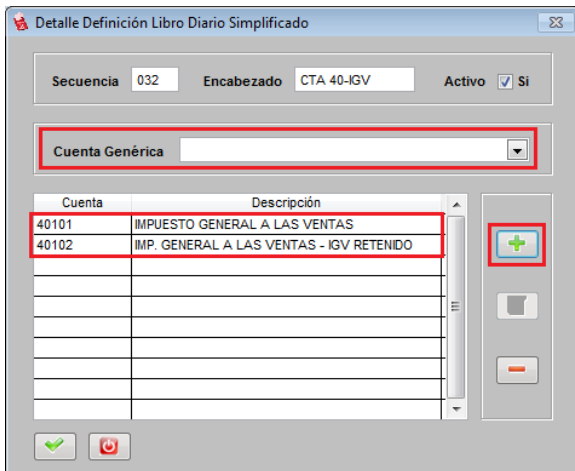

Nota: el campo Cuenta Genérica debe ahora quedar vacio, sino, no les permitirá grabar, en este caso a diferencia de las otras columnas debemos detallar las divisionarias que lo conforman. Sigamos viendo como se definen las otras columnas de la Cuenta 40.

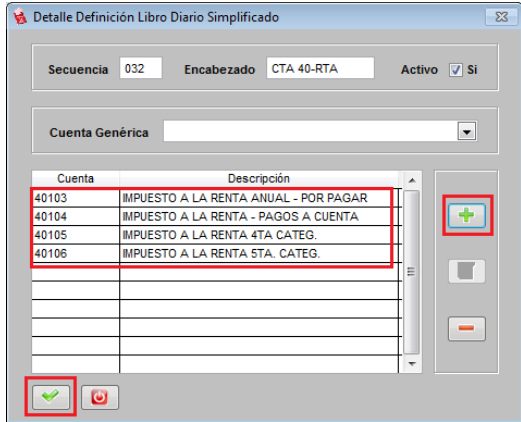

Asimismo las otras divisionarias de la cuenta 40 tributos.

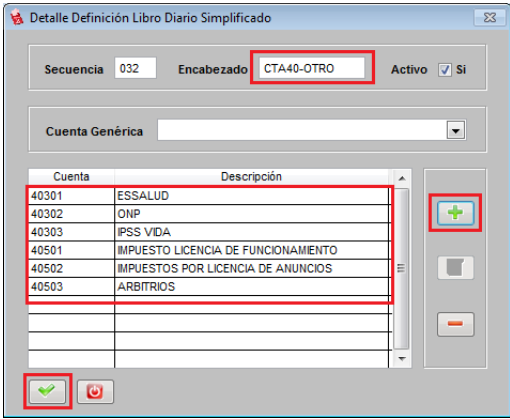

Todas las demás columnas de las cuentas son iguales a las demostradas al inicio.